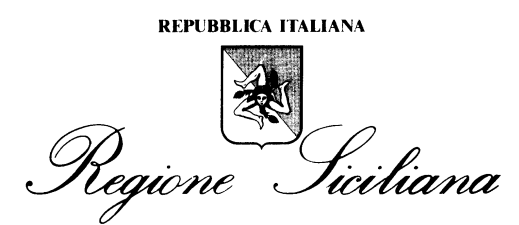

## ASSESSORATO DEI BENI CULTURALI E AMBIENTALI E DELLA P.I. SOPRINTENDENZA PER I BENI CULTURALI E AMBIENTALI SERVIZIO BENI BIBLIOGRAFICI E ARCHIVISTICI T R A P A N I

# **SBR** *Rete delle biblioteche della provincia di Trapani*

Protocollo per la catalogazione delle monografie moderne. Versione 2 (2008)

Questa è la seconda versione del protocollo di scelte catalografiche per le monografie moderne (1831- ) da adottare per la catalogazione derivata e partecipata con il software Sebina/SBN versione 4.5.3, in uso presso le biblioteche della provincia di Trapani aderenti alla Banca dati bibliografici provinciale.

La catalogazione si basa sulle norme vigenti (**ISBD(M)**, **RICA** per la scelta delle intestazioni, **Soggettario di Firenze**, **CDD**), contemperate dalla **Guida SBN Libro moderno** e dal "**Manuale Sapori**" (http://www.cilea.it/Sapori/index.htm), e stabilisce le scelte tra le possibili opzioni in relazione alle specificità dell'applicativo adottato. Tratta anche della gestione dei documenti e dell'utenza.

Il protocollo è per sua natura oggetto di continua revisione, sulla base dell'evoluzione del software, delle esigenze della banca dati e delle singole biblioteche partecipanti.

*Operatori*. A ogni operatore è assegnato un livello di responsabilità secondo la seguente tabella:

- 01 Interrogazioni (solo per gli utenti)
- 05 Gestione lettori, prestito, catalogazione minimale (da prestito)
- 30 MIN Minimo (catalogazione)
- 60 MED Medio (ha autorità sul livello 30)
- 90 MAX Massimo (ha autorità su tutti i livelli inferiori)

*Tipologia dei documenti*. I documenti oggetto del presente protocollo sono le monografie moderne a stampa pubblicate dal 1831.

*Trascrizione dei caratteri speciali*. Si possono utilizzare tutti i caratteri (lettere alfabetiche e numeri) della tastiera. I simboli (es.  $\epsilon$ ,  $\epsilon$ ,  $\epsilon$ ,  $\omega$ , ecc.), vanno opportunamente traslitterati (vedi Manuale Sapori 40.3.1).

La catalogazione si effettua secondo il modello partecipato e derivato: la singola biblioteca, all'atto dell'immissione di ogni record catalografico, verificherà preventivamente la presenza dell'edizione nella banca dati (inserendo le prime parole del titolo e dando invio, o mediante la funzione ricerca da attivare con il tasto F2); in caso di presenza dell'edizione nella banca dati, attraverso la funzione **T**. *Gestione dati* si passerà alla maschera **Z**. *Gestione collocazioni*, e saranno inseriti i dati inventariali; in caso di assenza della notizia in banca dati, si procederà normalmente con la catalogazione guidata, secondo le seguenti modalità:

- per la catalogazione derivata, che deve avvenire nella quasi totalità dei casi (è infatti ormai raro non trovare un documento negli OPAC) si raccomanda di utilizzare come riferimento SBN, attraverso una delle interfacce utente a disposizione (http://www.internetculturale.it, http://opac.sbn.it). Fra i record reperiti vanno utilizzati prioritariamente quelli della Bibliografia nazionale, della Biblioteca nazionale centrale di Firenze, o quelle dei principali poli SBN, come

ad esempio RAV (Ravenna), (MIL) Milano, PAR (Parma), UBO (Università di Bologna), MOD (Modena) e CAG (Cagliari). Il record più corretto va selezionato con la dovuta attenzione. Se il record reperito non riporta i legami semantici, questi vanno cercati sui singoli OPAC collegati al record, accessibili direttamente cliccando sulla O (Opac locale). Pertanto non occorre più utilizzare l'OPAC Sicilia, né altri singoli OPAC locali facenti parte di SBN. Il MAI va utilizzato solo in casi estremi, in caso di assenza di record corretti e dotati di legami semantici su SBN, valutando attentamente la correttezza del record da derivare;

- per la catalogazione originale, da effettuarsi solo nel caso ormai raro di assenza di record su SBN e MAI, si raccomanda di attenersi strettamente alle normative catalografiche sopra citate.

1. *Qualificazioni*. (**Q**) La maschera va compilata come segue:

1.1 *Codice natura*: **M** monografia.

 1.2 *Codice paese*: si attribuisce al paese in cui ha sede il primo o l'unico editore indicato nella pubblicazione; alla lista dei codici (che sono quelli adottati da SBN) si accede con il tasto F2. Se non è identificabile il paese dell'editore si scelgono, nell'ordine, quello dello stampatore o del distributore. In assenza di dati, si utilizza il codice UN.

 1.3 *Lingua del testo*: si attribuisce sulla base di una lista cui si accede con il tasto F2, e corrisponde a quello adottato da SBN. Si possono usare fino a 3 codici per le pubblicazioni in più lingue, seguendo l'ordine di presentazione dei testi nella pubblicazione. Se le lingue del testo sono più di 3, si indica il codice della prima, seguito dal codice MUL (Multilingue). Se risulta impossibile identificare la lingua, si indica il codice ABS (assente).

1.4 *Codice tipo data*: indica la tipologia della data della pubblicazione. È un campo da compilare obbligatoriamente. I codici da utilizzare sono: **D** data semplice (data singola certa); **E** riproduzione (riproduzioni facsimilari); **F** data incerta (non identificabile); **G** data multipla (per le monografie superiori in più volumi chiuse).

Per il tipo di data E (riproduzione facsimilare) si indica nel primo campo la data di pubblicazione della riproduzione, e nel secondo campo la data dell'edizione originale.

1.5 *Codice genere* (2 caratteri): va riempito solo il primo campo.

- Si utilizzano solo i seguenti:
- **9** Musica a stampa
- **A** Bibliografie
- **B** Cataloghi
- **E** Dizionari
- **F** Enciclopedie
- **H** Annuari
- **I** Statistiche
- **J** Biografie
- **K** Brevetti
- **L** Norme standardizzate
- **M** Tesi e dissertazioni
- **N** Leggi e legislazioni
- **R** Letteratura per ragazzi
- **S** Mostre (cataloghi)
- **W** Testo liturgico
- **Z** Atti di congressi.

Si rammenta di indicare **SEMPRE** il genere se compreso fra i precedenti.

 1.6 Numero standard: se la pubblicazione presenta un solo numero standard (ISBN), si compila il campo con il codice I se è di 10 cifre, seguito dal relativo codice trascritto di seguito senza trattini; se l'ISBN è di 13 cifre bisogna selezionare il codice K (ISBN 978) o N (ISBN 979), trascrivendo poi solo le dieci cifre seguenti senza trattini. Se la pubblicazione presenta più numeri standard, questi si aggiungono mediante il legame Y.

# 2. *Descrizione*. (**B**)

L'area 6, relativa alla serie, non viene utilizzata, poiché si crea apposito legame al titolo della collana.

L'area 7 delle note è preceduta da punto spazio e doppia parentesi tonda aperta: . ((; ogni nota si separa dalla precedente con punto, spazio, trattino, spazio, es.: ((Nota 1. – Nota 2. – Nota 3.

L'area 8, relativa ai numeri standard, non viene utilizzata. I numeri ISBN e ISSN vanno inseriti in qualificazione o con legame Y (vedi 1.6).

#### 4. *Legami titoli superiori*. (**0**)

Le **collane** sono trattate dal sw come titoli, al pari delle monografie. Le monografie facenti parte di una collana si collegano ad essa con un legame "fa parte di"; viceversa, la collana è collegata alle proprie monografie da un legame "comprende". Nelle ricerche e nelle schede la collana viene visualizzata in coda alla descrizione, con il numero di sequenza.

Nella creazione della notizia, si può procedere come segue: completare l'inserimento della monografia e successivamente creare la collana – se non già esistente - e collegarla alla monografia con il legame R titoli inferiori. Per l'inserimento delle collane, vedi l'appendice **A.Collane**.

#### 5. *Legami con autori*. (**1**)

 5.1 *Legami autore*. Il sw consente di utilizzare un codice numerico per stabilire il ruolo dell'autore.

1: autore principale

2: coautore

3: autore secondario.

Nella creazione dell'autore va specificato il tipo, indicando un solo carattere nell'apposito campo: **C** cognome semplice; **D** cognome composto; **A** prenome semplice (vedi Manuale Sapori 30.2); **B** prenome composto (vedi Manuale Sapori 30.2); **E** ente; **G** ente a carattere subordinato (sottoente); **R** ente a carattere temporaneo.

Gli autori vanno trascritti in minuscolo e in formato SBN (vedi Guida SBN e Manuale Sapori).

Per gli autori di tipo E: l'asterisco va posto davanti ad ogni parola significativa (fino a 4). Per il primo sottoente: davanti ad ogni parola significativa (fino a 2). Nessuno sul secondo sottoente. I sottoenti vanno separati dall'ente con spazio : spazio (es. \*Sicilia : \*Assessorato \*beni culturali ed ambientali e pubblica istruzione)

#### 5.1.1 *Forme varianti*.

Dalle forme varianti si fa rinvio. I rinvii si gestiscono dal menu Gestione authority files, selezionando Gestione autori, partendo dalla forma accettata. Si crea l'autore nella forma accettata, poi con la funzione **G-rinv** si crea l'autore nella forma non accettata, quindi si stabilisce il legame, indicando nel campo apposito il codice 2 (vedi). In tal modo, nella lista autori, la forma non accettata sarà contrassegnata come Rinvio (forma variante).

# 6. *Legami con soggetti*. (**2**)

Il sw consente di usare più soggettari, che si identificano compilando il campo di un solo carattere: F Firenze e BNI; G Gris. I soggetti vanno scritti con le sole iniziali maiuscole, seguendo l'uso corrente.

# 7. *Legami con classi*. (**3**)

Il campo **Sistema** va riempito con la lettera **D**. Nel campo **Edizione** va indicato un codice di due cifre che indica l'edizione della CDD utilizzata (ma nel caso di derivazione del record non va indicato niente). Il campo **Descrizione** va sempre compilato, in lettere minuscole, curando al massimo l'uniformità

(es.: Simbolo : 813.54

Descrizione :

Narrativa americana in lingua inglese. 1945-1999).

# 8. *Titoli secondari*. (**4**)

Si creano legami per i seguenti, mettendo sempre il punto alla fine:

- tit. uniforme (tit. raggruppamento controllato vedi Sapori 39) codice **A** (se risulta da un repertorio. Si usa in particolare per i classici)
- tit. originale (tit. raggruppamento non controllato) codice **B** (va indicato solo il titolo proprio, senza complemento).
- altro titolo (tit. estrapolato) (es.: varianti del titolo presenti all'interno della pubblicazione; forma corretta di titoli contenenti errori di stampa; parti del titolo messe

in risalto dalla composizione tipografica; titoli dipendenti; titolo della saga, trilogia, ciclo di cui fa parte una monografia; titoli traslitterati) – codice **D**

- tit. parallelo codice **P**
- tit. subordinato (titoli successivi in pubblicazioni senza titolo collettivo, oppure testo aggiunto ad un testo principale - es.: appendici riportate sul front.) – codice **T**. In questo caso va utilizzata la funzione QUAL: Q. Qual Titolo Second: completare solo con il codice lingua e il codice genere, se necessario; A. Autori: creare con la consueta procedura l'eventuale legame fra il titolo subordinato e l'autore; 4. Titoli secondari (per le opere straniere): si utilizza per indicare i titoli originali (natura B).

# 9. *Legami con editori*. (**5**)

L'editore va creato in un apposito *authority file*, in modo uniforme, indipendentemente dalla forma data in descrizione. Come repertorio di riferimento per la forma del nome dell'editore si utilizza il *Catalogo degli editori italiani* pubblicato dall'Associazione Italiana Editori, nell'ultima edizione disponibile.

Va fatto sempre rinvio dalle forme non utilizzate.

Per gli enti subordinati, si utilizza l'intestazione dell'ente subordinato se non si creano ambiguità (es.: Regione Siciliana - Ass. Beni Culturali Ambientali e Pubblica Istruzione); se sorgono ambiguità, a causa della limitatezza del campo (una sola riga), si fa il legame all'ente superiore.

# 10. *Legami con luoghi*.

Anche il luogo di pubblicazione si crea in un apposito *authority file*. Si sciolgono le abbreviazioni. Per i luoghi stranieri si usa la forma straniera se non esiste l'equivalente in italiano. Si usano le specificazioni in caso di omonimia. Nelle città non capoluogo questo va indicato fra parentesi tonde (es.: Marsala (Tp)).

#### 11. *Repertori*.

Indicare, solo nel caso di derivazione dell'intero record, l'OPAC da cui è stata derivata la notizia bibliografica, compresi i legami, seguendo l'esempio seguente: Repertorio: OPAC SBN; Numero/Citazione: Codice del documento: IT/ICCU/CFI/0250366.

# 12. *Inventario e collocazione*.

Grazie ai preziosi suggerimenti di Giuliana Bassi, si è scelto di configurare diversamente la collocazione dei volumi, che in precedenza era semplificata.

Il primo campo di questa maschera, già compilato, riporta il codice della biblioteca.

 12.1 *Numero di inventario*: può essere riempito con un numero preesistente (in caso di recupero del pregresso) o viene attribuito automaticamente dal sw.

 12.2 *Data*: viene attribuita automaticamente dal sw. Deve essere variata in caso di recupero del pregresso, attribuendo la **data del registro** cronologico d'entrata.

12.3 *Materiale*: campo da utilizzare per specificare il tipo di materiale collocato

- **M** monografia
- **P** opuscolo.

12.4 *Circolazione*: campo (**si/no**) che indica se il libro è ammesso o meno al prestito.

12.5 *Stato*: indica le condizioni fisiche del documento:

- **A** rovinato
- **B** Buono
- **D** deteriorato
- **O** da collocare
- **P** prova
- **S** smarrito
- **T** sottolineato.

 12.6 *Valore inventariale*: prezzo di copertina in Euro. In alternativa, prezzo pagato o stimato. I prezzi in lire vanno convertiti in Euro mediante l'utilizzo del tasto F2.

 12.7 *Prezzo d'acquisto*: costo effettivo del documento. I prezzi in lire vanno convertiti in Euro mediante l'utilizzo del tasto F2.

 12.8 *Tipo provenienza*: **A** acquisto; **D** dono (la terza opzione riguarda il deposito legale, e interessa solo la Biblioteca Fardelliana).

12.9 *Fornitore*: non compilare.

 12.10 *Precisazione del volume*: campo di 3 righe, destinato alle **note all'esemplare**. Viene visualizzato in OPAC. Descrive l'unità fisica, e va **sempre** compilato secondo Sapori 52.1 (es.: 1 v. per un unico volume, ecc.). Va utilizzato anche per riportare le indicazioni relative alle ristampe e alle false edizioni, e in generale informazioni sulle caratteristiche della copia, come ad esempio mutilazioni, note manoscritte, numero della copia di una edizione in un numero definito di esemplari, ecc.

Successivamente il software consente di collocare o non collocare l'inventario. Nella norma gli inventari vanno collocati, pertanto va scelta la funzione Inventario con collocazione.

Se il volume appartiene a una collana o è legato a una monografia superiore, Sebina consente di scegliere il livello di collocazione: se la biblioteca colloca per collana, come nel caso della Fardelliana, bisognerà selezionare il livello di collocazione della collana; se vi è una monografia superiore, si sceglierà questa selezionandola, in modo da collocare insieme le opere in più volumi. Se invece la collocazione è singola, si selezionerà la monografia.

Quindi si passa alla maschera per l'immissione dei dati relativi alla collocazione. Sebina riporta automaticamente quanto indicato nel campo Precisazione del volume nel campo Consistenza della Collocazione, e il cursore si posiziona sul campo Sezione.

 12.11 *Sezione*: è un campo obbligatorio che può contenere fino a 10 caratteri (vedi appendice 3).

 12.12 *Collocazione*: campo obbligatorio che accoglie di *default* il codice Dewey assegnato al volume (se esiste il relativo legame e se la biblioteca usa questo tipo di collocazione), ma può essere modificato con la notazione in uso presso la biblioteca (stringa alfanumerica).

 12.13 *Specificazione*: se impostato secondo CDD può riportare automaticamente le prime tre lettere dell'intestazione principale (A), le prime tre lettere del titolo (T), o entrambe (E).

 12.14 Sequenza: si utilizza per numerare i volumi di una pubblicazione in più volumi che si desidera collocare unita, o per numerare i volumi di una collana che si desidera collocare unita. Nei campi collocazione, specificazione e sequenza **non vanno mai utilizzati i numeri romani**; **ai numeri arabi vanno preposti** tanti **zeri** quanti si prevede necessario.

Nel caso di collocazione per collane (Coll.) o per continuazione (Cont.), nel campo Sequenza va indicato il numero del volume all'interno della Collana o all'interno dell'opera in continuazione (enciclopedia, ecc.).

\*

13. *Gestione lettori.* Anche nella gestione dell'utenza va garantita l'uniformità, a fini statistici. 13.1 *Gestione dati lettore*:

- codice lettore: viene attribuito automaticamente dal sw, con il codice della biblioteca e un numero progressivo; il progressivo può anche essere inserito manualmente;
- cognome e nome dell'utente, nella forma: Rossi Luigi;
- indirizzo, nella forma: via Roma, 21;
- località, nella forma: 91019 VALDERICE (TP);
- numero di telefono;
- eventuale altro numero di telefono;
- numero di fax;
- data di nascita nella forma gg/mm/aaaa;
- sesso (**M** maschio / **F** femmina / **E** ente)
- tipo lettore (da scegliere da una tabella richiamabile con il tasto F2);
- tipo provenienza (da scegliere da una tabella richiamabile con il tasto F2);
- titolo di studio (da scegliere da una tabella richiamabile con il tasto F2);
- tipo documento (da scegliere da una tabella richiamabile con il tasto F2);
- numero documento;
- codice fiscale;
- numero di matricola (non compilare);
- altro codice (non compilare);
- password OPAC: campo di 8 caratteri; va indicata la pw per il servizio di prestito tramite OPAC (quando sarà attivato);
- e-mail: indirizzo di posta elettronica;
- altro recapito, località, telefono: si usano quando la residenza non coincide con il

domicilio;

- autorizzazione dati personali: normativa privacy; valori ammessi s/n;
- note generiche: campo note di 256 caratteri non indicizzato, utile per segnalare eventuali notizie aggiuntive.

 13.2 *Abilitazione al Prestito*. Dal menu DATI, si apre la maschera per l'abilitazione al prestito dell'utente.

- *Data iscrizione*, viene compilato automaticamente dal sw, ma è modificabile;
- *Abilitazione al prestito*, è preimpostato a S, ma può essere modificato con il valore N se l'utente non è ammesso al prestito;
- *Data scadenza* (gg/mm/aaaa);
- *Diritti sospesi fino al*: non si utilizza in fase di creazione lettore;
- *Note biblioteca*: facoltativo.

 13.3 *Tessere lettori*. Dal menù +FUNZ, è possibile creare con la funzione T. la tessera lettore, che può essere stampata e inviata per e-mail.

14. *Opere in più volumi*.

Le opere in più volumi vanno sempre catalogate a più livelli (massimo 3); è necessario iniziare sempre dal livello superiore.

Le monografie inferiori, anche appartenenti a edizioni diverse, andranno collegate alla medesima monografia superiore; se però le edizioni differiscono per struttura e numero dei volumi, occorre creare una nuova monografia superiore. Quest'ultimo caso non si applica alle enciclopedie, che si legano sempre ad un'unica monografia superiore.

# 14.1 Monografie superiori.

 14.1.1 *Qualificazioni*. Va indicato **F** come tipo data, va indicato il genere, non si riporta il numero standard. Se però siamo nel caso di una pubblicazione indivisibile, (generalmente in custodia, con paginazione consecutiva e un prezzo unico per l'intera opera, vedi Sapori 47.4) si indica il tipo data **D**, e si specifica l'anno.

 14.1.2 *Descrizione*. Si omettono: l'area dell'edizione, ad eccezione dell'indicazione di riproduzione o ristampa; la data di pubblicazione; l'indicazione specifica e l'estensione del materiale (es. tratto dal Manuale Sapori: \*Storia dell'arte classica e italiana / diretta da Giulio Carlo Argan. - Firenze : Sansoni. - v. : ill. ; 32 cm.). Se si tratta di una monografia superiore chiusa, va riportata la data di pubblicazione.

 14.1.3 *Legami numeri standard*. Non si crea, a meno che non vi sia un solo numero standard per tutti i volumi, generalmente riportato sulla custodia.

14.1.4 *Legami titoli superiori.* Vedi punto 4.

14.1.5 *Legami autore.* Vedi punto 5.

- 14.1.6 *Legami con soggetti.* Vedi punto 6.
- 14.1.7 *Legami con classi*. Vedi punto 7.

14.1.8 *Titoli secondari*. Vedi punto 8.

14.1.9 *Legami con editori.* Vedi punto 9.

14.1.10 *Legami con luoghi*. Vedi punto 10.

14.1.11 *Repertori*. Vedi punto 11.

# 14.1.12 *Inventario e collocazione*. **Non si utilizza**.

 14.1.bis *Particolarità riguardanti le monografie inferiori con titolo non significativo*. Per le monografie inferiori **con titolo non significativo**, dalla monografia superiore (dopo averla catalogata con tutti i legami necessari), si apre il menù **T**. *Gestione dati*, quindi va scelta la funzione **R**. *Legami titoli inferiori*, F4 per riga funzioni, e da qui la funzione *nuo\_W*, che apre la maschera qualificazioni della monografia inferiore, che va compilata integralmente. Digitato il tasto F1 si passa alla descrizione della monografia inferiore, e il titolo proprio della monografia superiore comparirà tra doppie parentesi uncinate prima del titolo non significativo. I legami relativi al singolo volume appena descritto vanno creati successivamente, richiamando ogni monografia inferiore (si consiglia di annotarsi sempre i numeri identificativi per richiamarle).

14.2 Monografie inferiori. Va fatta una distinzione tra monografie inferiori con titolo significativo e monografie inferiori senza titolo significativo (vedi Sapori 47.)

Le monografie inferiori **con titolo significativo** vanno create singolarmente allo stesso modo delle monografie singole, quindi legate con la funzione **0**. alla monografia superiore.

14.2.1 *Qualificazioni*. Vedi punto 1.

 14.2.2.A *Descrizione delle monografie inferiori con titolo significativo*. La posizione del volume all'interno della pubblicazione si indica come primo elemento, in numeri arabi, senza i termini che introducono il numero (vol., ecc.,), seguito da ": "; quindi si aggiunge il titolo significativo, le indicazioni di responsabilità di tipo 1 e 2 (le responsabilità secondarie si indicano solo se diverse da quelle della monografia superiore), l'eventuale area dell'edizione, l'intera area della pubblicazione e della descrizione fisica (es.: 4: \*Da Leonardo a Canova / Giulio Carlo Argan, Bruno Contardi. - Firenze : Sansoni, c1983. - 443 p. : ill. ; 32 cm.).

 14.2.2.B *Descrizione delle monografie inferiori senza titolo significativo.* Come già anticipato sopra, il sw antepone automaticamente, in descrizione, il titolo della monografia superiore tra doppie parentesi uncinate. La posizione del volume all'interno della pubblicazione si indica come primo elemento, in numeri arabi, senza i termini che introducono il numero (vol., ecc.,), seguito da ": "; quindi si aggiunge il titolo non significativo, le indicazioni di responsabilità di tipo 1 e 2 (le responsabilità secondarie si indicano solo se diverse da quelle della monografia superiore), l'intera area della pubblicazione e della descrizione fisica (es.: <<\*Grande dizionario della lingua italiana>> 3: Cert-Dag / Salvatore Battaglia. - [Torino] : Unione tipografico-editrice torinese, 1964. - 1095 p. ; 29 cm).

14.2.3 *Legami fra documenti di diversa natura*. Vedi punto 3.

14.2.4.A *Legami titoli superiori* (collane). Vanno fatti solo se la numerazione all'interno della collana si riferisce ai singoli volumi.

 14.2.4.B *Legami titoli superiori* (monografie superiori) per i titoli significativi va indicato il numero di sequenza relativo al volume, da confermare con il tasto F1.

14.2.5 *Legami autore.* Vanno inseriti solo quelli diversi dalla monografia superiore, con codice di responsabilità 3.

 14.2.6 *Legami con soggetti.* Non si creano, a meno che non siano diversi da quelli della monografia superiore.

 14.2.7 *Legami con classi*. Non si crea, a meno che non sia diverso da quello della monografia superiore.

 14.2.8 *Titoli secondari*. Non si creano, a meno che non siano diversi da quelli della monografia superiore.

14.2.9 *Legami con editori.* Vedi punto 9.

14.2.10 *Legami con luoghi*. Vedi punto 10.

14.2.11 *Repertori*. Vedi punto 11.

 14.2.12 Inventario e collocazione. Vedi punto 12. Se il volume è legato a una monografia superiore, Sebina consente di scegliere il livello di collocazione: si sceglierà questa selezionandola, in modo da collocare insieme le opere in più volumi. Nel campo Consistenza della collocazione andrà indicato il totale dei volumi posseduti (vedi Sapori 52.2). Es.: v. 1-3; si modifica l'ultimo numero e si aggiunge un punto solo alla fine quando la pubblicazione si chiude: v. 1-4; eventuali interruzioni si indicano con l'inserzione di un punto e virgola senza spazi: v. 1-2;4; se la numerazione non è indicata ma è desumibile ad es. dal piano dell'opera, si usano le parentesi quadre: v. [1-4]; se la numerazione non è desumibile, si ricorre ad una indicazione complessiva: 3 v.; l'indicazione di eventuali imprecisioni si fa seguire fra parentesi tonde: v. 1-3 (v. 3 mancante del front.); il materiale allegato, sia che abbia un proprio numero di ingresso, sia che non lo abbia, si indica al termine della consistenza preceduto da + fra spazi: v. 1-2 + 1 fasc. Per aggiornare la consistenza della collocazione, usare la funzione COL, L. Consistenza collocazione, Var.

#### 15. *Catalogazioni minimali*.

Le catalogazioni minimali sono visibili solo nell'archivio del sistema (non in OPAC); si utilizzano per catalogare velocemente un libro che deve andare in prestito, e contengono solo gli elementi essenziali.

Si accede mediante il menù **GESPRE** (*Gestione prestiti e lettori*) alla funzione **PRESTI** (*Gestione prestiti*), e quindi alla funzione **REGPRE** (Registrazione prestito). Nella maschera si inserirà il numero di inventario del documento da prestare; il numero risulterà inesistente,

pertanto si risponderà sì alla richiesta di gestire i dati della notizia, dando inizio all'immissione dei dati minimali.

Dalla finestra che appare va selezionata la categoria di materiale, e nella finestra successiva va inserito il titolo del documento, con l'asterisco iniziale. Da qui inizia una sessione guidata di catalogazione. Ovviamente, se il titolo è già presente in banca dati viene visualizzato; si seleziona il record pertinente al documento e si inseriscono i soli dati gestionali.

15.1.1 *Qualificazioni* e *Descrizione*. Vanno riempiti i campi Natura, Paese, Lingua e Data. Con la conferma (F1), si apre nella stessa schermata la maschera Descrizione, nella quale è opportuno inserire il solo titolo, se sufficiente ad individuare il documento; se insufficiente, occorrerà inserire con la corretta punteggiatura anche il complemento del titolo e l'autore. I dati vanno comunque limitati per non creare problemi al momento dello schiacciamento.

15.1.2 *Inventario e collocazione*. In catalogazione minimale si passa quindi direttamente alla maschera dei dati gestionali, che va riempita anche con dati provvisori, da completare al rientro del volume.

Le catalogazioni minimali si recuperano dal menù GESCAT Gestione catalogo, funzione STAMPE Produzione elaborati, LISTE Altre liste, Ltiliv Lista titoli per livello, selezionando il livello 03; si possono recuperare anche dalla funzione Catalogazione titoli, entrando nella descrizione di un qualsiasi documento e selezionando il tasto *+funzioni* e quindi l'opzione Y *Catalogazione per livello*, all'interno della quale va indicato il livello 03.

**Si rammenta che al rientro del volume dal prestito occorre correggere celermente il relativo record, facendo attenzione a non creare duplicazioni.**

# Appendice 1 *- Collane*

A. *Collane*

La descrizione della collana comprende **solo il titolo proprio**, il luogo di edizione e l'editore. Il titolo deve essere uniformato, per consentire il collegamento di tutte le monografie facenti parte della stessa collana; pertanto le forme varianti del titolo diventano titoli secondari. Il controllo di autorità (scelta della forma accettata) va fatto su SBN, e vanno seguite rigorosamente le scelte della BNI (Biblioteca Nazionale Centrale di Firenze), contraddistinte dalla sigla CFI.

A.1 *Qualificazioni*.

Codice natura: C

Codice paese: come per le monografie

Codice data: F (non vanno inseriti i codici Prima e Seconda data)

Codice genere: non si utilizza

 A.2 Descrizione: es.: Oscar classici. – Milano : Mondadori. (**Mai** indicare le formulazioni di responsabilità).

A.3 *Legami*.

Non si crea legame autore; si crea invece il legame all'editore e al luogo di edizione.

A.4 *Sottocollane*.

 Il titolo della sottocollana va indicato dopo il titolo della collana principale, separato da punto, spazio. Le sottocollane vanno create come titoli e vanno collegate alle collane cui appartengono da un legame di tipo "Fa parte di" (es.: I \*meridiani. Storia va legato a I \*meridiani). Le monografie vanno collegate alla sottocollana, ma anche alla collana principale se numerate all'interno di questa.

A.5 *Continuazioni*.

 In alcuni casi una collana ne prosegue un'altra, e va collegata ad essa con il legame "Continuazione di".

# A.6 *Legame titoli inferiori*.

 Dopo avere completato la creazione della collana, attivare dal menù T Gestione Dati la funzione R. Legami tit. inferiori, e collegare la monografia relativa indicando l'eventuale numero di sequenza della stessa all'interno della collezione.

#### Appendice 2 *– Ristampe e false edizioni*

Per ristampa inalterata si intende una nuova stampa di una pubblicazione ricavata da una stessa composizione tipografica. Sono ammesse:

- una differenza nella data di stampa o di copyright;

- un cambiamento minore del nome dell'editore;

- l'aggiunta, la cancellazione o il cambio dell'ISBN;

- differenze nella legatura.

Non si crea una nuova descrizione, ma si utilizza la notizia relativa all'edizione cui la ristampa si riferisce, se già presente in banca dati; se non presente la si deriva.

Alle ristampe inalterate sono assimilate – **solo nelle opere di narrativa** - le cosiddette "false" edizioni, cioè pubblicazioni che, accanto all'indicazione di nuova edizione, presentino sulle fonti di informazione precisazioni che le qualificano come ristampe inalterate o che, pur presentando sulle fonti di informazioni una indicazione di edizione successiva alla prima, siano di fatto ristampe inalterate.

Il trattamento delle ristampe inalterate e delle false edizioni richiede una accurata ricerca su SBN.

Devono essere utilizzate le notizie relative alle edizioni base cui le ristampe o le false edizioni si riferiscono, segnalando la data ed il numero della ristampa nelle note inventariali.

In sintesi si possono presentare i seguenti casi:

a) La notizia da immettere è una ristampa inalterata o una falsa edizione e nella banca dati non ne sono presenti altre: previo controllo su SBN si riportano i dati della prima edizione in quella particolare collana nelle qualificazioni e nella descrizione, segnalando data e numero di ristampa (o falsa edizione) nel campo precisazione del volume del legame Z Collocazione (es. di ristampa inalterata: 1 v., rist. 1988 (se la ristampa porta una data diversa dall'edizione); 1 v., rist. inalterata (se la ristampa ha la stessa data dell'edizione o del copyright quando la data di edizione manca); es. di falsa edizione: 1 v., 2. ed. del 1980 ma identica alla precedente; 1 v., 3. ed. del 1981 ma identica alla 1.). Tuttavia, se la determinazione dell'edizione "base" non è certa, va creato un nuovo record.

b) La notizia da immettere è la prima edizione e in banca dati è già presente una ristampa o falsa edizione: si procede alla correzione del record, se il livello di autorità lo consente (in caso contrario va segnalato allo scrivente che provvederà), indicando nelle Qualificazioni la data della prima edizione, togliendo dalla Descrizione l'indicazione di edizione successiva alla prima, e indicando nel campo Precisazione del volume della Collocazione i dati relativi alla ristampa o alla falsa edizione. L'operazione va comunque segnalata allo scrivente che provvederà a modificare il campo Precisazione del volume della biblioteca che aveva precedentemente inserito il record.

d) La notizia da immettere è una ristampa o una falsa edizione ed in banca dati è già presente la prima edizione: si utilizza la notizia relativa alla prima edizione e si riportano i dati della ristampa o della falsa edizione solo nel campo Precisazione del volume della Collocazione.

e) La notizia da immettere è una ristampa o falsa edizione e in base è già presente un'altra ristampa: la correzione deve essere necessariamente apportata dallo scrivente, dietro vostra opportuna segnalazione. I dati della ristampa o della falsa edizione si riportano solo nel campo Precisazione del volume della Collocazione.

Le operazioni precedentemente descritte non sono di semplice applicazione: in caso di dubbio, dovrete rivolgervi sempre allo scrivente, via posta elettronica, all'indirizzo v.fugaldi@opactrapani.it.

# Appendice 3. *Sezioni di collocazione*

Le Sezioni di collocazione attualmente sono configurate solo per chi colloca con la CDD; è tuttavia possibile configurarle diversamente in ogni biblioteca, dietro vostra richiesta, in base alle singole esigenze. Le tabelle delle Sezioni non vanno modificate o create durante la procedura di collocazione di un documento; ogni intervento sarà realizzato dallo scrivente, dietro vostra richiesta.

Le varie possibilità sono:

**A** (Sezione secondo chiave titolo): i volumi sono collocati in ordine alfabetico in base alla chiave estesa del titolo, di cui sono considerati i primi 12 caratteri, e in Specificazione si può fornire un ulteriore elemento. Può essere utile per piccole sezioni a scaffale aperto di fiction, specie per adolescenti.

**F** (Magazzino a formato): se dovete impostare *ex novo* una nuova sezione di magazzino; non adatto per il recupero del pregresso, perché inserisce un numero di serie dopo il formato e rinumera automaticamente i volumi su ciascun formato + serie. Il campo Collocazione si compilerà automaticamente con il formato selezionato dall'operatore dalla tabella dei formati seguita da un codice numerico di due caratteri che individua una serie (a partire da 00). Ad es. C00 significa serie 00 del formato C.

**M** (Collocazione esplicita non strutturata) presenta due campi di 12 caratteri ciascuno da strutturare. Si può indicare l'elenco delle collocazioni da utilizzare.

**S** (Sezione per classificazione CDD): già configurata, perché in uso presso molte biblioteche.

**T** (Collocazione esplicita strutturata): i volumi sono collocati secondo un codice strutturato in tre parti ciascuna di tre caratteri separate da una barra che viene riportato nel campo collocazione; vengono chiesti tre campi durante l'immissione. È utile per la collocazione a magazzino, poiché i tre campi indicano la stanza, lo scaffale e il ripiano; il numero di catena si inserisce nel campo specificazione.

Premendo il tasto F2 si richiama la relativa tabella, che **può** essere compilata secondo tutti o alcuni dei seguenti codici (di particolare utilità per gestire adeguatamente le collocazioni a scaffale aperto):

- Codice: G, Descrizione: Generale;

- Codice: C, Descrizione: Consultazione (libri generalmente non ammessi al prestito collocati in sala consultazione);

- Codice: L, Descrizione: Sezione locale;
- Codice: GI, Descrizione: Gialli;
- Codice: SF, Descrizione: Fantascienza;
- Codice: RO, Descrizione: Romanzi rosa;
- Codice: O, Descrizione: Testi stranieri in lingua originale;
- Codice: N, Descrizione: Narrativa;
- Codice: F, Descrizione: Fumetti;
- Codice: R, Descrizione: Letteratura per ragazzi;
- Codice: S, Descrizione: Sicilia.
- *Colloc*: Permanente-Temporanea: confermare il dato *Permanente*

*- Tipo colloc*.: va compilato con il codice **S** nel caso di collocazione per CDD; con i codici **A**, **F**, **M, T** a secondo del tipo di collocazione prescelto (vedi sopra);

- *Clas*: digitare **D** per le biblioteche che collocano con la CDD; nessun codice per le altre;

- *Spec*: digitare **E** (AUT+TIT) per le biblioteche che collocano con la CDD; nessun codice per le altre;

- *St*: confermare **Si**;

- *Es*: digitare **Si**.

In caso di collocazione "per formato" il campo Specificazione va utilizzato per indicare il numero progressivo in cifre arabe, preponendo tanti zeri quanti ne sono necessari, es. 0001, 0010, 0100, 1000).

Per le biblioteche che ne hanno necessità, si consiglia di utilizzare, eventualmente personalizzandolo, il seguente modello (tipo di collocazione **M**), in uso presso la Biblioteca Fardelliana:

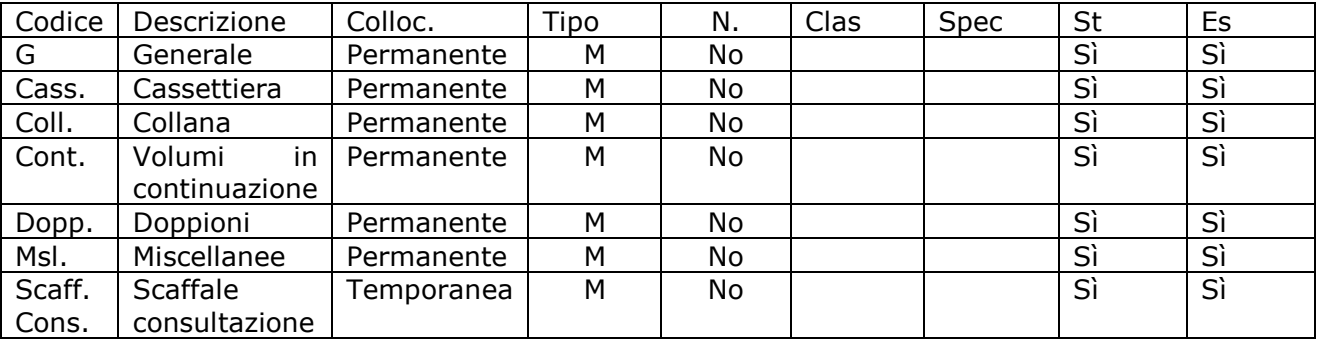

Es. di collocazione per collana:

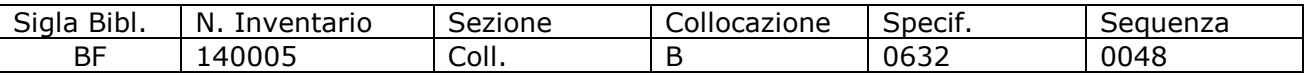

[A cura di Vincenzo Fugaldi, con la collaborazione di M. Rosaria Mercadante. Si ringrazia Giuliana Bassi per la revisione e per i preziosi consigli]

# Appendice 4. *Proposte di collocazione dei libri per ragazzi*.

Premesso che la collocazione dei libri rimane un dato gestionale di ogni singola biblioteca, si ritiene opportuno fornire alcune indicazioni allo scopo di creare uno standard condiviso all'interno della rete in particolare per le biblioteche che adottano la CDD, ma anche per le biblioteche che hanno una sala ragazzi e necessitano di collocarvi i libri secondo criteri idonei. Secondo quanto proposto nel presente documento, la collocazione dei libri per ragazzi segue due linee diverse, a seconda che si tratti di libri di fantasia o di libri di divulgazione.

Dunque andranno create due Sezioni: una Sezione denominata RF per i libri di fantasia e una denominata RS per i libri di saggistica. Ciascuna di queste due Sezioni presenterà una propria particolare impostazione.

1) COLLOCAZIONE LIBRI DI FANTASIA (Sezione **RF**) Il criterio adottato prevede una stringa di collocazione, del tipo

COLLOCAZIONE: PL|NF|NR 01-20 AAA-TTT

formata da tre elementi:

- a) simbolo della fascia d'età
- b) codice numerico del genere
- c) i tre caratteri iniziali dell'autore e del titolo

Gli elementi a) e b) vanno nel campo collocazione (es.: NR 10); l'elemento c) va nel campo specificazione, e viene inserito automaticamente se il campo Sezione R (Ragazzi) è stato impostato secondo CDD.

# a) Simbolo della fascia d'età

Le fasce d'età sono state accorpate in tre simboli:

(per la fascia d'età 0-4 anni non è prevista la distinzione tra libri di fantasia e libri di divulgazione (saggi), poiché tutto viene inglobato in Primi Libri)

- PL (Primi Libri): Età 0-4 anni
- NF (Narrativa Fanciulli): Età 5-10 anni
- NR (Narrativa Ragazzi): Età 11-15 anni

Nel caso che un'opera interessi due fasce d'età che necessitano di due simboli diversi (PL, NF, NR), sarà utilizzato un solo simbolo a discrezione della biblioteca.

b) Codice numerico del genere

I generi, ai quali è collegato un numero da 1 a 20, sono quelli della tabella CELBIV:

- 01 Libri di fantasia
- 02 Favole e fiabe
- 03 Miti e leggende
- 04 Fantascienza
- 05 Avventure
- 06 Gialli
- 07 Rosa
- 08 Fumetti
- 09 Comici
- 10 Horror
- 11 Libri game
- 12 Teatro
- 13 Poesia
- 14 Racconti prima fascia d'età

15 Racconti di ragazzi prima fascia età

16 Racconti seconda fascia età

17 Racconti di ragazzi seconda fascia età

18 Fantasy

19 Viaggi e racconti storici

20 Western

c) I tre caratteri iniziali dell'autore e del titolo

Si prelevano le prime tre lettere del cognome dell'autore (seguendo l'intestazione uniforme) e del titolo (esclusi gli articoli), secondo l'intestazione del libro (se la Sezione di collocazione R non è impostata secondo CDD, altrimenti il sw provvede automaticamente)

2) COLLOCAZIONE LIBRI DI DIVULGAZIONE (saggi) (Sezione **RS**) Il criterio adottato prevede una stringa di collocazione, del tipo

COLLOCAZIONE: **SFISR** NNN AUT-TIT

formata da tre campi:

- a) simbolo della fascia d'età
- b) il codice Dewey
- c) i tre caratteri iniziali dell'autore e del titolo

Gli elementi a) e b) vanno nel campo collocazione (es.: SR 590); l'elemento c) va nel campo specificazione, e viene inserito automaticamente se il campo Sezione è stato impostato secondo CDD.

#### Simbolo della fascia d'età

Per la fascia d'età 0-4 anni non è prevista la distinzione tra libri di fantasia e libri di divulgazione (saggi), poiché tutto viene inglobato in Primi Libri (vedi sopra); per le restanti fasce si usano i simboli F ed R:

- SF (Saggistica Fanciulli): Età 5-10 anni
- SR (Saggistica Ragazzi): Età 11-15 anni

Nel caso che un'opera interessi due fasce d'età che necessitano di due simboli diversi (F, R), sarà utilizzato un solo simbolo a discrezione della biblioteca.

Il codice Dewey

Si usano solo le prime tre cifre, arrotondate alla decina. Per un'opera che ha come argomento, ad esempio, gli animali e come classificazione Dewey il numero 591.3, nella collocazione si userà il numero 590, preceduto da SF o SR e seguito nel campo specificazione dalle iniziali dell'autore e/o del titolo, che verranno riportate automaticamente se il campo Sezione R (Ragazzi) è stato impostato secondo CDD.

# I tre caratteri iniziali dell'autore e/o del titolo

Si prelevano le prime tre lettere del cognome dell'autore (seguendo l'intestazione uniforme) e del titolo (esclusi gli articoli), secondo l'intestazione del libro (se la Sezione di collocazione R non è impostata secondo CDD, altrimenti il sw provvede automaticamente).

[A cura di Rosa Tranchina, revisione di Vincenzo Fugaldi]